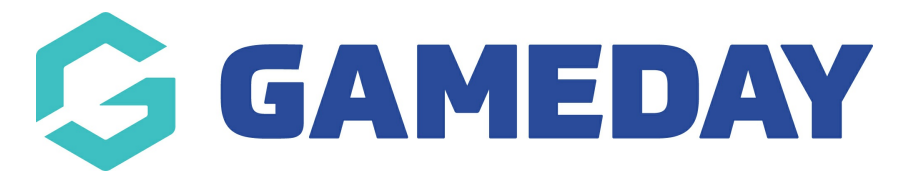

## **How to I enable Event Participant IDs to be used within an event?**

Last Modified on 06/03/2024 10:56 am AEDT

GameDay event administrators can enable Event Participant IDs to be used within their events to allow entrants to be recognised with a unique ID when registering for an event. Event Participant IDs can be assigned to Event Entry Products to allow administrators to control which products and fees make entrants eligible to receive a unique ID.

**Note:** Event Participant IDs can only be used in **EVENT ENTRY** events

To assign an Event Participant ID to an Event Entry Product, you will first need to ensure an Event Participant ID rule has been created. Click [here](https://help.mygameday.app/help/how-do-i-create-a-eventid-rule-for-a-participant) to learn more about creating Event Participant ID rules

To assign an Event Participant ID rules to a product:

1. In the left-hand menu, click **PRODUCTS & QUESTIONS**

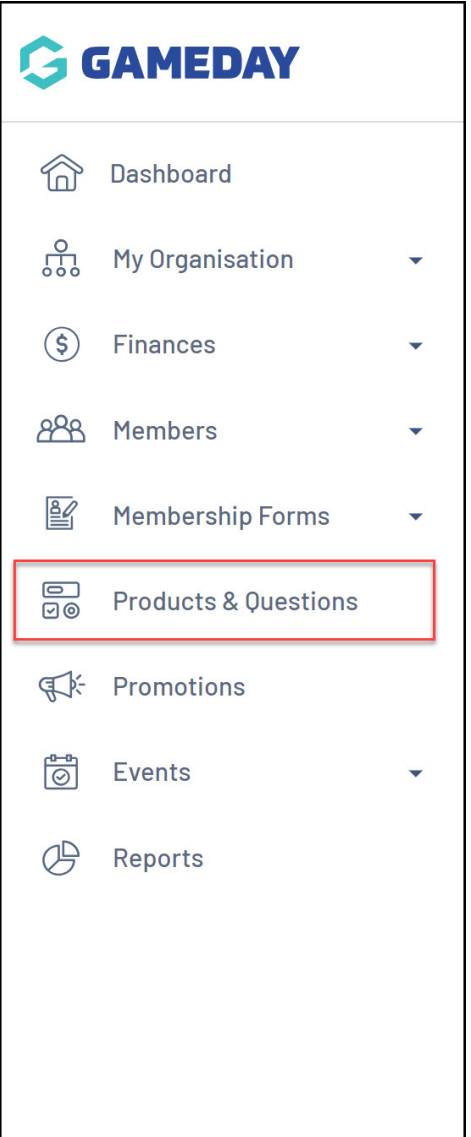

## 2. Click **CREATE NEW PRODUCT**

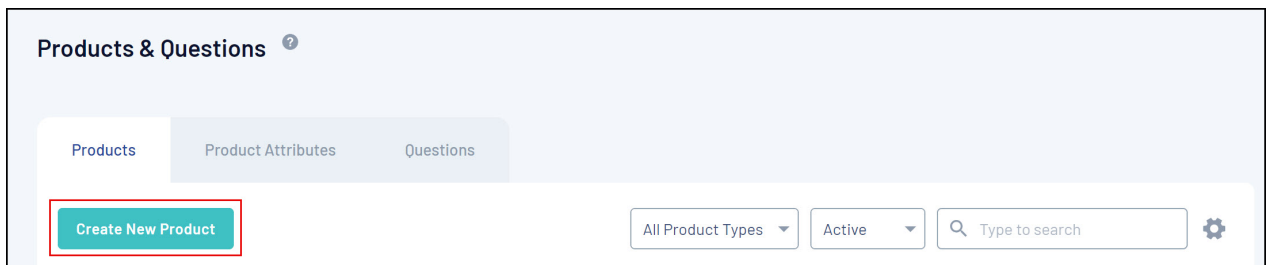

3. Set the **Product Type** to **EVENT**, and the **Product Sub Type** to **EVENT ENTRY**

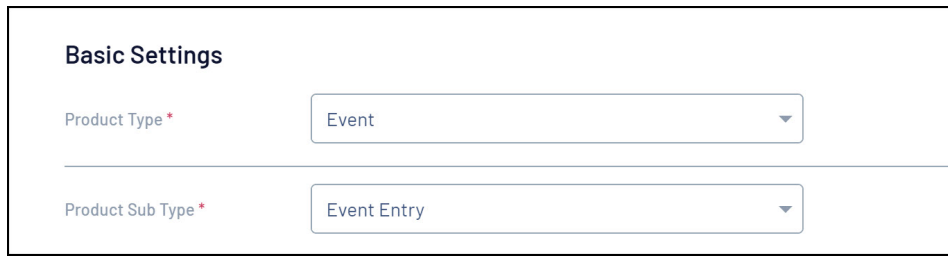

4. Set the **Do you want to assign Event Participant IDs?** field to **YES**

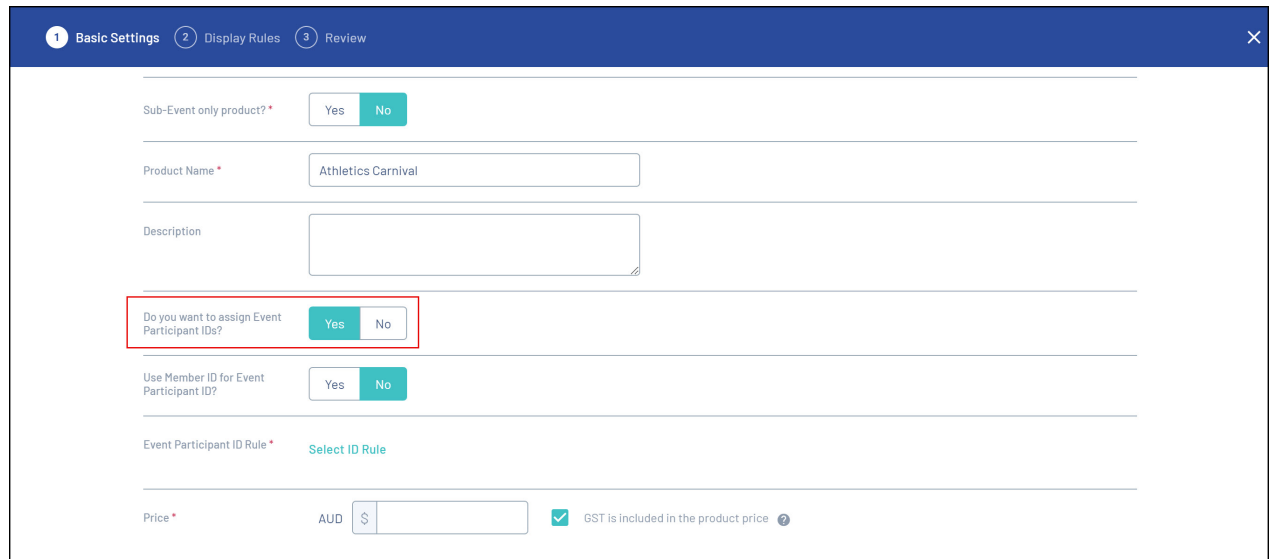

5. In the **Use Member ID for Event Participant ID?** field, you can choose one of two options:

- Selecting **NO** allows you to choose an Event [Participant](https://help.mygameday.app/help/how-do-i-create-a-eventid-rule-for-a-participant) ID Rule to assign unique IDs to entrants who purchase this product
- Selecting **YES** allows you to choose a [Member](https://help.mygameday.app/help/how-do-i-create-a-memberid-rule) ID Rule to assign unique IDs to entrants who purchase this product

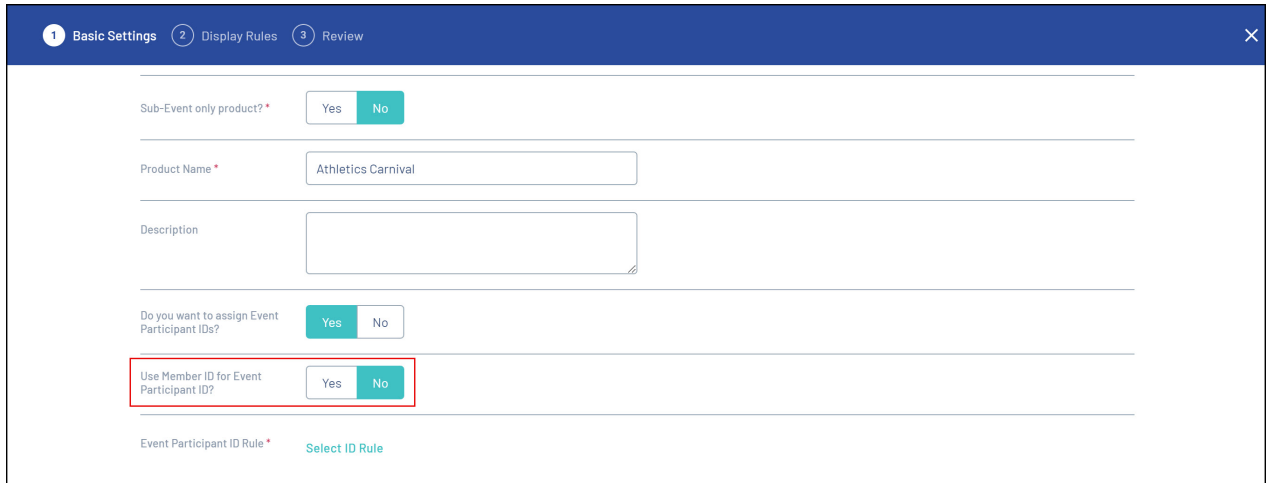

6. Using the **SELECT ID RULE** button, you can select the applicable rule that should be used to allocate the unique IDs:

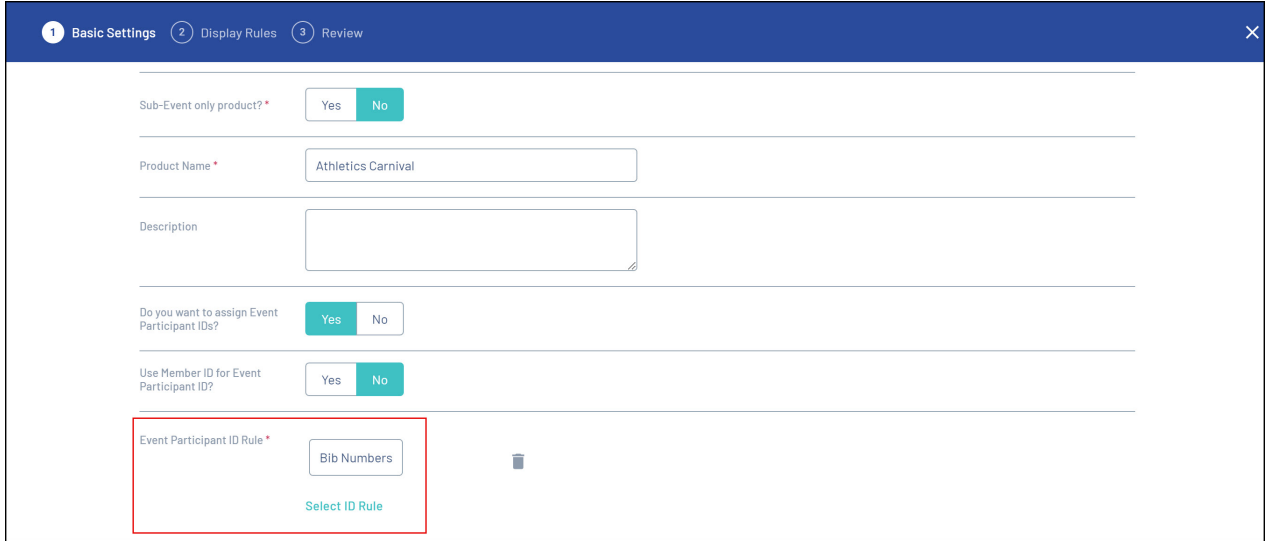

7. Complete the remainder of the product setup as needed

Now, if you add this event product to an event, any entrants who purchase it will be assigned a unique ID from the sequence defined in the selected rule.

## **Related Articles**